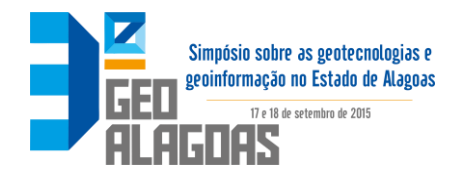

# **Uso de** *software* **livre de geotecnologia para implantação de um cadastro territorial no município de União dos Palmares/AL**

Anny Karla Gomes Dias<sup>1</sup> Arthur Costa Falcão Tavares<sup>2</sup>

 $1$ COMPESA – Setor de Cadastro Técnico Rua da Aurora, 777 – Boa Vista – Recife/PE - CEP 50050-000 akarlagd@gmail.com

 $2^2$ Centro de Ciências Agrárias – CECA/UFAL BR 104, Km 85, s/n, Rio Largo - AL, Brasil, CEP 57100-000 acftavar@gmail.com

**Abstract.** The absence of a computerized and updated cadastral system makes difficult a better management of the resources of its revenue and other resources available for population benefit. However it is one of the great problems that local governments, mainly medium-sized ones, face nowadays. The present study used a Geographical Information System (GIS) to support the activities of a Territorial Multipurpose Cadastre (CTM), a pilot project Quarter Roberto Araujo at União dos Palmares/AL city. With aid of a high resolution image from WorldView-2 satellite and features of GoogleEarth with its georeferenced points, was possible to generate efficient cartographic files. A database was prepared and then a table was made with the following key attributes: Sector, Block, Lot, Sub-batch, Description, Nature, Owner Name, Street, Number, Field Area, Built Area, Tested, Use, Limitation, Pedology and Occupation. The table was then saved in DBF format which is compatible to TerraView. By using geoprocessing tools, specifically GIS, this research was able to contribute in activities undertaken by the Prefecture of União dos Palmares/AL as well as other municipalities of the State of Alagoas, regardless of their territorial extension or population. The GIS applicability, such as TerraView, can facilitate the activities of municipal managers, thus causing the increase in revenue on the collection, contributing to an improvement in people's quality of life and monitoring of urban space.

Palavras-chave: sistema de informações geográficas, georrefenciamento, terraview, cadastro territorial multifinalitário, geographical information system, georeferencing, terraview, territorial multipurpose cadastre.

### **1. Introdução**

O estado de Alagoas possui 102 municípios e a maior parte destes, incluindo União dos Palmares, não possui um cadastro territorial que disponibilize aos gestores informações para resolver problemas nos seus domínios territoriais. Como consequência, cada vez mais os municípios alagoanos sofrem com o crescimento desordenado, causado pela falta de dados precisos para o planejamento e gestão pública.

Aqueles que possuem ao menos o cadastro técnico imobiliário têm grande dificuldade de atualizar o banco de dados cadastrais. Sendo assim, mesmo possuindo um cadastro os municípios de pequeno e médio porte não dão à devida atenção a atualização dos dados, o que gera também uma grande dificuldade para planejar um desenvolvimento economicamente sustentável.

O governo federal via Ministério das Cidades, vem realizando cursos de capacitação, através das Universidades Federais, como o Curso Moderado "Diretrizes para o Cadastro Territorial Multifinalitário". Seu objetivo principal é apresentar aos técnicos, gestores municipais e agentes sociais dos municípios brasileiros as Diretrizes Nacionais que visam à criação, instituição e atualização do Cadastro Territorial Multifinalitário (CTM), aprovadas no âmbito da Portaria Ministerial 511, de 07 de dezembro de 2009, publicada no DOU de 08 de dezembro de 2009. Ainda com referencia à implantação de CTM, o Ministério das Cidades tem incentivado e capacitado gestores municipais para utilizarem geotecnologias com o desenvolvimento de cursos e disponibilização de *softwares* gratuitos (TerraView e TerraSIG).

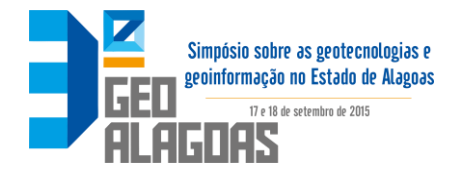

O município de União dos Palmares, considerado um município de médio porte, é caracterizado pela ausência e desatualização de dados cadastrais. Além disso, não são utilizadas ferramentas tecnológicas que possibilitem a alimentação e atualização cadastral eficientes e de baixo custo. Dessa forma, ferramentas geotecnológicas como o *software* TerraView são incentivadas pelo Ministério das Cidades. Por ser um *software* gratuito, o TerraView pode ser utilizado por municípios médios ou de baixa arrecadação de impostos para atualizar o banco de dados cadastrais visando a implantação de um CTM. E com isso, colaborar também no aumento da arrecadação municipal através do IPTU (Imposto Predial e Territorial Urbano).

O objetivo principal deste trabalho é demonstrar a aplicabilidade das geotecnologias para desenvolver métodos de atualização do Cadastro Técnico no município de União dos Palmares.

Para atingir este objetivo foram seguidas as seguintes etapas:

- Criar uma base cadastral para União dos Palmares/AL;
- Georrefenciar através do GoogleEarth, uma imagem de alta resolução;
- Elaborar através do Auto Cad Map arquivos no formato shapefile;
- Criar banco de dados cadastrais e georreferenciados, através do *software* TerraView.

## **1.1. Cadastro Territorial Multifinalitário - CTM**

Segundo Loch e Erba (2007), a utilização mais remota que se tem conhecimento do cadastro é a sua aplicação fiscal, pelos caldeus, 4000 a.C. Ao longo da história, indianos, gregos, egípcios e europeus reafirmaram a importância do cadastro. Os egípcios em função das cheias do Rio Nilo, dispunham de inventário de terra onde ocupantes e confrontantes localizados em um sistema de coordenadas. Na Europa principalmente na Roma, por volta de 287 a.C., determinou o mapeamento de todo o Império Romano, visando um sistema tributário.

Em julho de 1807, Napoleão Bonaparte decreta um cadastro baseado no levantamento de todas as parcelas da França. Em setembro do mesmo ano, o ministro publica a lei. Entre 1807 e 1814 foram levantadas 37 milhões de parcelas em nove mil municípios. Em cadastro de 1807 foi o primeiro bem sucedido. O território de todos os municípios foi sistematicamente levantado por precisas medições, todas referenciadas a uma rede geodésica e a divisão do território eram "parcelar". (PHILIPS, 2003)

Primeiros textos referentes à cadastros multifinalitários apareceram entre 1970 e 1980, quando McLaughlin (1975) e Williamson (1985) foram muito importantes para modernizar, desenvolver e divulgar o uso do Cadastro Territorial Multifinalitário (CTM). A idealização do CTM contribuiu para o gerenciamento da posse e tributação da terra, assim como serviu de suporte às atividades de planejamento do uso do solo, desenvolvimento da terra, gestão ambiental e organização social. Alguns países como Alemanha, Áustria, a Europa Oriental e Central e parte da Escandinávia desenvolveram modelos robustos que foram a base do CTM. Os cadastros multifinalitários, baseados nas experiências europeias, foram utilizados no final do século XX e deram suporte ao desenvolvimento teórico da ciência cadastral (FIG, 1995; DALE e MCLAUGHLIN, 1999; KAUFMANN e STEUDLER, 1998).

O CTM é mundialmente considerado como uma ferramenta segura e confiável, visto que une informações que objetivam resolver problemas em diversas áreas como ambientais, econômicas, tecnológicas, etc. Tais informações devem ser acessadas por gestores de diferentes ramos sejam eles públicos e privados, empresários, investidores, acadêmicos, assim como a sociedade em geral. (IHLENFELD, 2009)

Para Garcia (2007) a diferença entre o CTM e um cadastro básico está na sua forma de integrar informações de áreas distintas, porém com o objetivo de dar suporte ao desenvolvimento de políticas públicas.

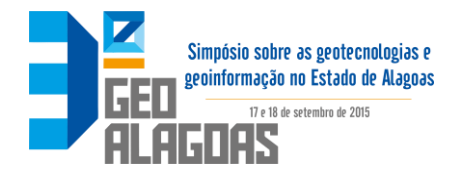

Segundo McLaughlin e Clapp (1977) a parcela é "uma unidade definida de forma inequívoca à terra em que os direitos e interesses são legalmente reconhecidos". Larsson (1991) reafirma a definição acima, e complementa que tanto a área quanto os interesses da unidade de terra devem ser contínuos.

A Tabela 1 apresenta uma pesquisa realizada pelo Comitê Permanente de Dados Geoespaciais das Américas (CP-IDEA) mostrando a realidade do Brasil e de alguns países em relação à existência de dados geoespaciais e do CTM. (ESTRADA et al., 2012)

Tabela 1. Consulta realizada em vinte países acerca da existência de dados geoespaciais. Fonte: CP-IDEA

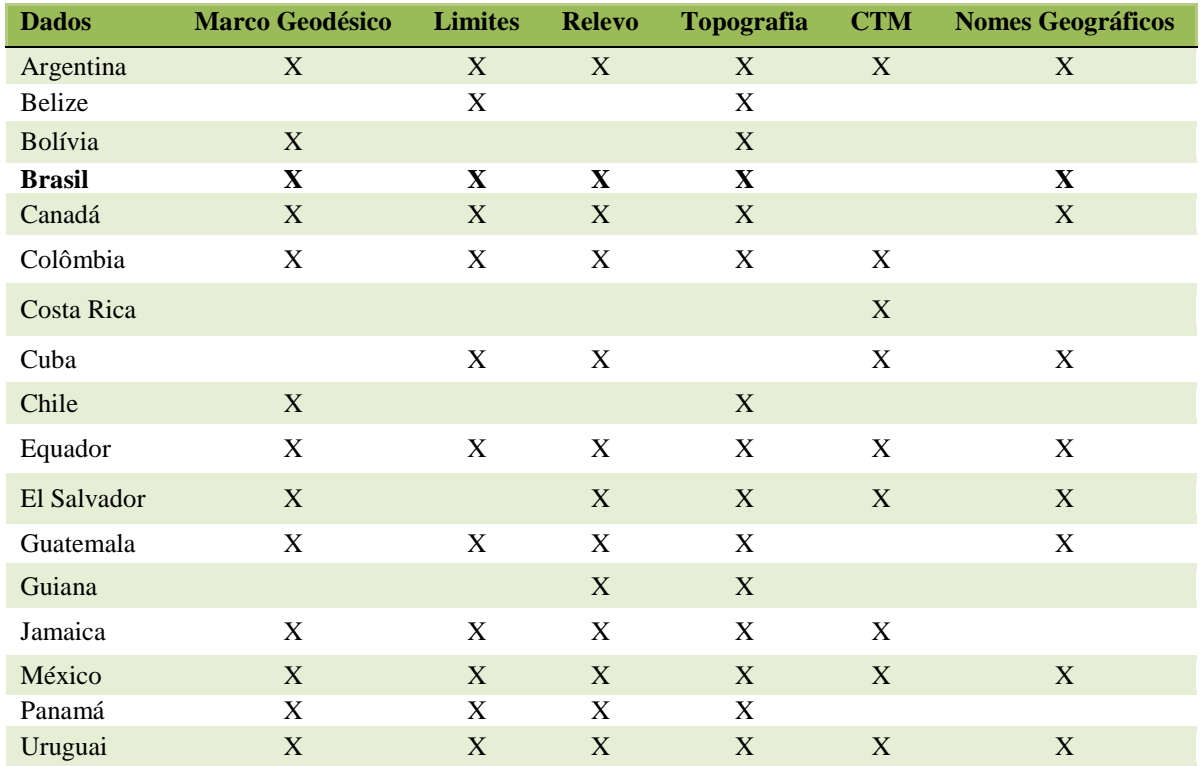

# **1.2 Implantação de sistema cadastral integrando Google Earth e SIG**

A integração entre as tecnologias do GoogleEarth e do SIG pode ser realizada utilizandose *softwares* comerciais, tais como ArcGis, Global Mapper, Erdas, MapInfo ou através de *softwares* livres. Os *softwares* livres vêm passando por grandes avanços, principalmente após a criação da OSGeo (Open Source Geospatial Foundation) e a implantação de novas funcionalidades no formato de plug-ins. Isto vem possibilitando ao usuário acessar uma gama de ferramentas que somente era possível nos programas comerciais. Outra vantagem é a possibilidade de definir os módulos de interesse do usuário e a robustez dos programas que conseguem até suplantar os *softwares* comerciais.

Não há nenhuma norma ou legislação que estabeleça os critérios técnicos padronizados para a organização do cadastral urbano. Este vazio normativo provoca, na prática, uma situação de confusão de conceitos cadastrais, além de sistemas cadastrais ineficientes, incapazes de apresentar dados reais de seus respectivos territórios. Diagnósticos realizados em cadastros de várias prefeituras de municípios brasileiros apontam falhas no sistema de gestão cadastral, nos quais podem ser encontradas diferentes inconsistências cadastrais, tais como: dados incorretos, incompletos ou desatualizados (PELEGRINA, 2008).

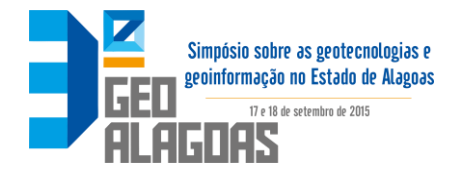

# **2. Metodologia de Trabalho**

Para desenvolvimento deste projeto piloto foi realizada uma setorização a partir dos setores censitários do IBGE, visto que a prefeitura de União dos Palmares não era dotada de um banco de dados informatizado e sua base cartográfica não estava georreferenciada.

Então o município como um todo foi ressetorizado a partir de dados confiáveis e assim para área de estudo foi desenvolvido em função das quadras 50, 55, 60 e 65, no Bairro José Correia de Araújo. Foi utilizado um aplicativo SIG, pra visualizar e analisar as quadras. Nesse caso foi o usado TerraView, *software* desenvolvido pelo INPE (Instituto de Pesquisas Espaciais), e construído sobre a biblioteca de geoprocessamento TerraLib.

Utilizando uma imagem de alta resolução do satélite WorldView-2, disponibilizada pela Secretaria de Estado do Planejamento, Gestão e Patrimônio do estado de Alagoas (Seplag), e através do AutoCad Map, um programa de fundamental importância, para edição de quadras, lotes e setores onde pode ser gerado arquivos no formato shapefile.

Para a função de georreferenciamento foi utilizado o GoogleEarth, que é um programa desenvolvido e distribuído pela Google cuja função é apresentar modelo tridimensional do globo terrestre construído a partir de levantamentos aerofotogramétricos e imagens de satélites obtidas em fontes diversas.

# **2.1. Área de estudo**

A área do município de União dos Palmares/AL é definida pelas coordenadas 9°10'18" Sul e 36°1'16" Oeste (Figura 1).

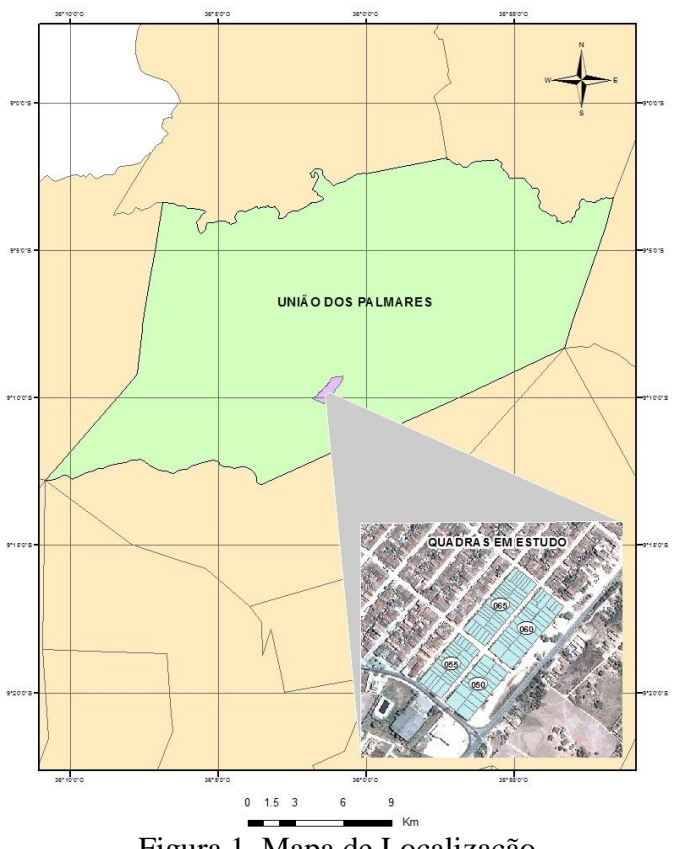

Figura 1. Mapa de Localização

### **2.2. Equipamentos e** *softwares*

O equipamento utilizado foi um microcomputador, com a seguinte configuração: processador de 2.60 GHz, 4 GB de memória RAM, Sistema Operacional de 64 Bits.

Programas computacionais utilizados:

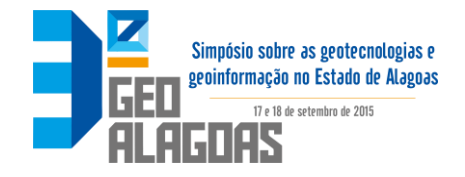

• AutoCad Map 2014: Proporciona acesso a dados de GIS e mapeamento para suporte a planejamento de projeto e gerenciamento de dados. Utilizado para a manipulação e edição dos arquivos Computer Aided Drawing (CAD) e conversão destes arquivos para shapefiles (licença para 30 dias);

• TerraView 4.2.0: programa SIG gratuito, desenvolvido pelo INPE, disponível através do site http://www.dpi.inpe.br/terraview/index.php;

• GoogleEarth 7.1.2: principal função é apresentar um modelo tridimensional do globo terrestre, construído a partir de um mosaico de imagens de satélites, imagens aéreas e GIS 3D. Usado para o georreferenciamento da imagem QuickBird;

- Excel:
- Access.

## **3. Resultados e Discussão**

### **3.1 Criação da base cadastral georreferenciada**

Para criação de uma nova Base Cadastral foram utilizados arquivos no formato shapefile, adquiridos através do site do IBGE.

Para desenvolvimento de uma nova base cadastral foi importante, usar o arquivo disponibilizado pelo IBGE. Através do TerraView, criamos um banco de dados chamado Base\_Cadastral, usando a ferramenta de pesquisa para localização do município, nesse caso União dos Palmares.

Depois de criada uma vista com o Município, foi feita uma consulta por atributos, separando assim, a parte rural da urbana e o município de União dos Palmares, sendo ele composto por mais um distrito chamado de Rocha Cavalcante.

Com a área urbana já selecionada, podemos assim começar a separação dos setores do município (Figura 2).

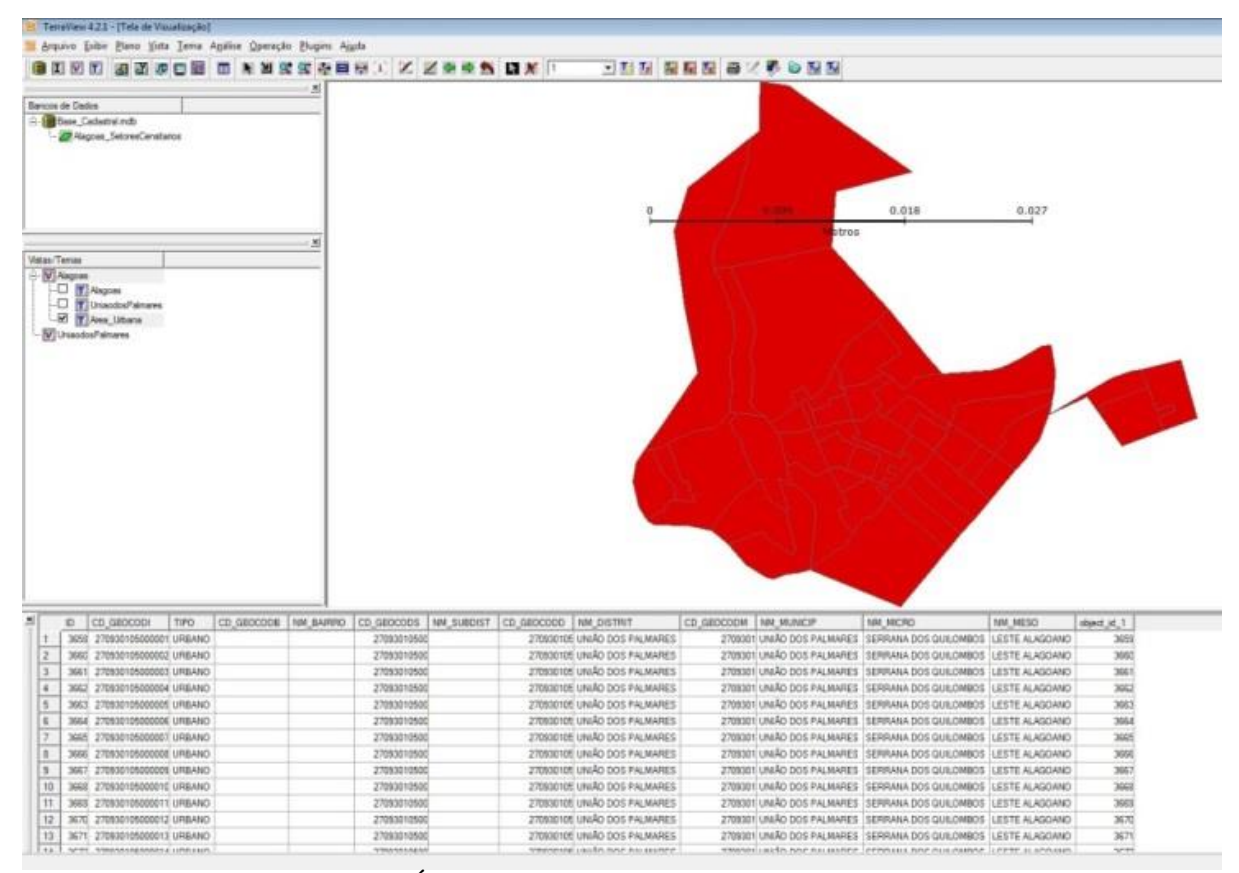

Figura 2. Área Urbana: Distrito União dos Palmares.

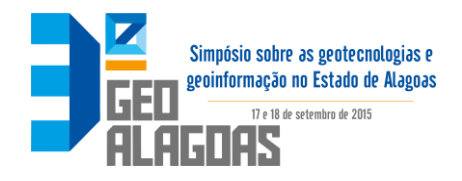

O município de União dos Palmares foi dividido em quatros setores (050, 100, 150 e 200), para uma melhor visualização e estudo (Figura 3).

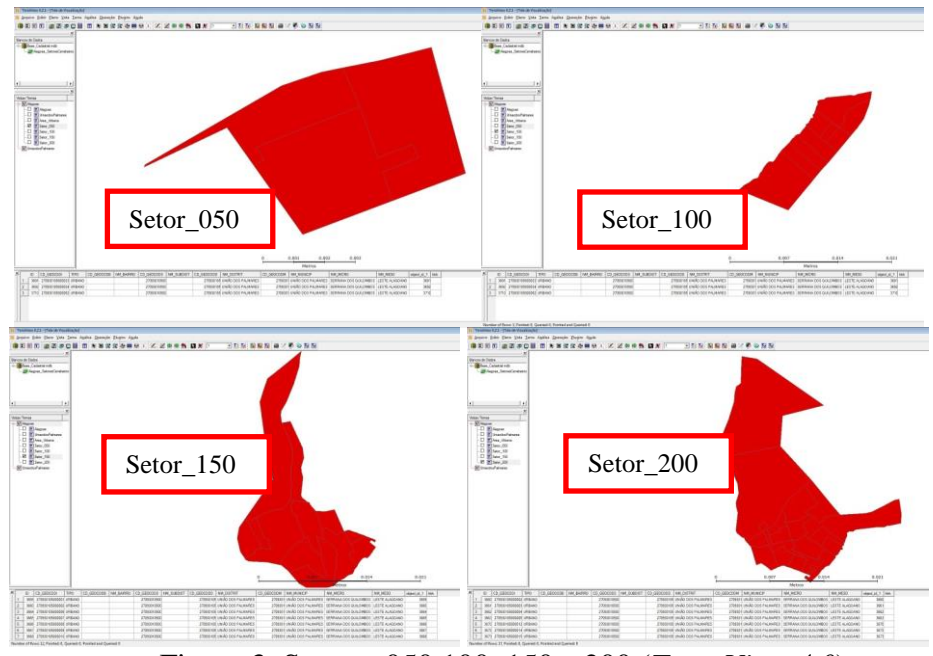

Figura 3. Setores 050,100, 150 e 200 (*TerraView 4.0*).

Depois dos setores devidamente separados, pra uma melhor visualização foi feito uma junção deles no AutoCad Map (Figura 4).

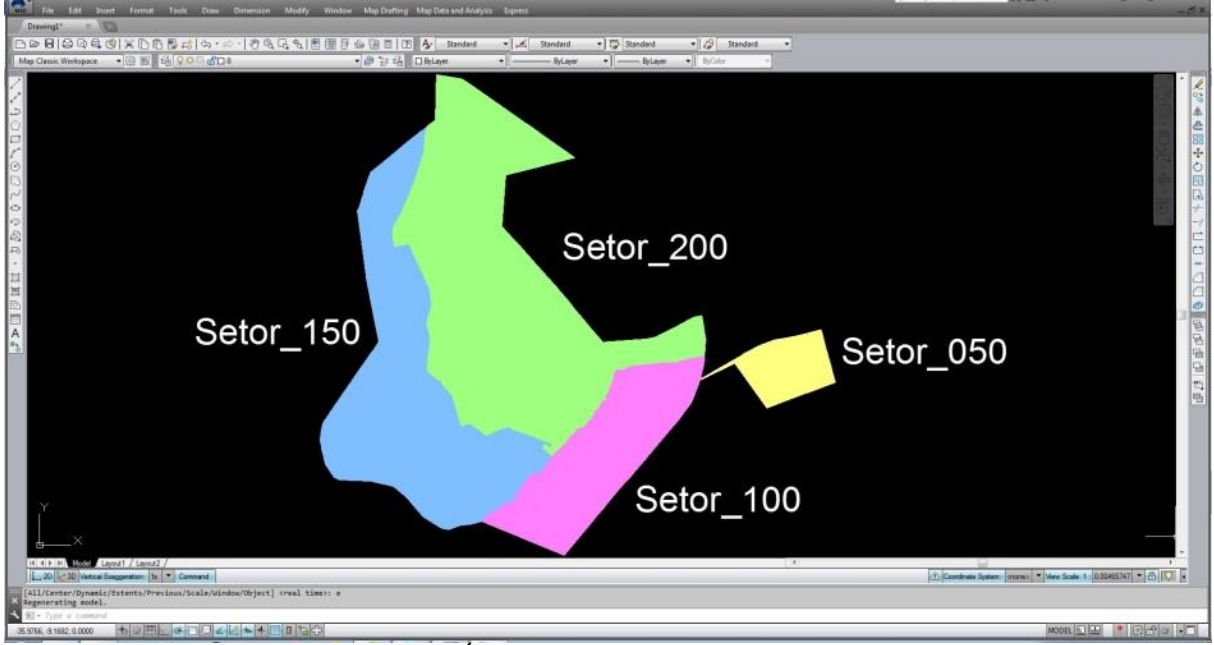

Figura 4. Área Urbana dividida em setores.

# **3.2. Criação do banco de dados**

Para elaboração de um banco de dados, foi feita uma tabela com os principais atributos do cadastro. Essa etapa teve grande importância para a pesquisa, já que os dados associados com o banco de dados e as informações geográficas servem para a realização de consultas para um SIG.

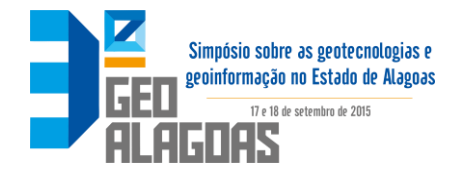

Os atributos, utilizados foram os seguintes: Setor, Quadra, Lote, Sub-lote, Inscrição, Natureza, Nome do Proprietário, Logradouro, Número, Área do Terreno, Área Construída, Testada, Uso, Limitação, Pedologia e Ocupação.

Os dados foram organizados em uma tabela, para que fosse feita a ligação. Em seguida, a tabela foi salva no formato DBF já que o formato é compatível com o TerraView.

## **3.3. Conversão de dados para o TerraView**

A conversão dos dados do formato dwg para shape com o uso do AutoCad Map, foi necessária pois o TerraView não é capaz de manipular diretamente o formato.

Depois da imagem devidamente georreferenciada, foram criados os *layers* de Lote, Quadra e Logradouro, desenhados sobre a imagem, para posteriormente gerar os arquivos em formato shapefile, utilizado pelo TerraView (Figura 5).

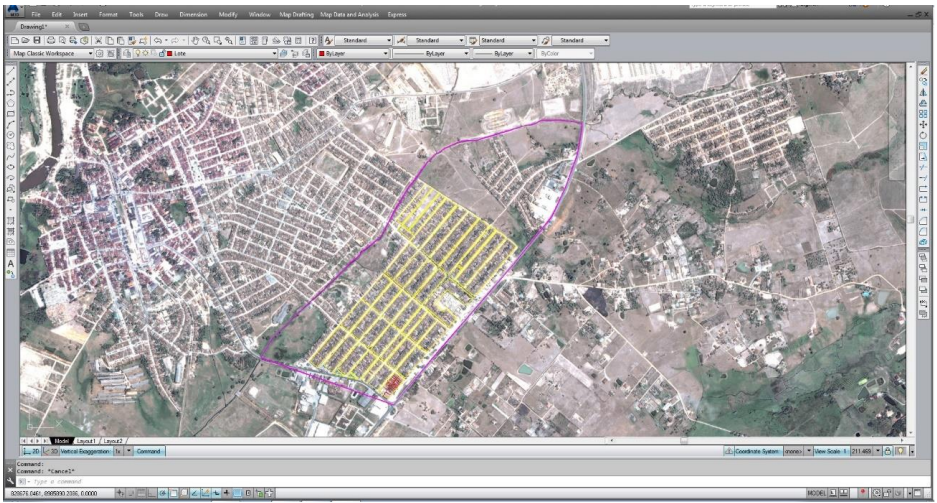

Figura 5. Criação de Lotes, Quadras e Logradouro.

# **4. Conclusões**

Com a utilização de ferramentas de geoprocessamento, em específico o SIG, essa pesquisa foi capaz de contribuir em atividades de planejamento urbano pela prefeitura de União dos Palmares/AL, assim como por outras prefeituras do estado de Alagoas.

Observou-se que os objetivos de uma futura capacitação foram atingidos e permitirá que o servidor municipal consiga adquirir os conhecimentos, além de incentivar a criação, atualização ou modificação do cadastro no município. A implantação do CTM utilizando o *software* TerraView reflete a importância do conhecimento do território, visando atender as demandas de gestão pública. Ao mesmo tempo reforça a tecnologia como força propulsora de criação de novas ferramentas para o planejador.

Devido à existência de uma estrutura administrativa menos complexa e base de dados menos volumosa, a prefeitura de União dos Palmares é potencialmente mais apta a gerar um processo de reconstrução organizacional que permita a adição de um SIG, bem mais sucedida.

Observou-se que criando uma base cadastral a partir da imagem no AutoCad Map e gerando os arquivos shapefile para manipulação no TerraView, o problema seria a atualização desses dados, porque teriam que sempre trabalharem em ligação, para não haver divergência.

Já o TerraView, possui funcionalidade suficientes que possam contribuir para com as atividades básicas de um planejamento e gestão de prefeituras.

No entanto, notou-se que o *software* TerraView apresentou certas limitações, como janelas em inglês, falhas em consulta de atributos e até mesmo em ações da vetorização. O TerraView é uma ferramenta de grande potencial, porém necessita de pequenas modificações estruturais, a fim de garantir uma maior acessibilidade ao *software*.

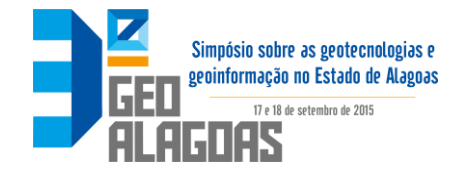

Por fim, conclui-se que essa pesquisa contribuiu para uma melhor tomada de decisão, a cerca do cadastro territorial municipal, para as prefeituras.

#### **Referências Bibliográficas**

DALE, P. F.; MCLAUGHLIN, J. D. Land information management. Oxford University Press, New York, pp. 1- 14, 1988.

ESTRADA, L.; RAZO, A.; STUVEN R. Arquitectura de una IDE. In: Bernabé-Poveda, M.A.; López-Vázquez, C.M. (Org.). Fundamentos de las Infraestructuras de Datos Espaciales. Madrid: UPM-Press, Serie Científica, 2012, v. , p. 287-298.

GARCIA, R. C. O que é preciso saber sobre o cadastro técnico multifinalitário. Brasília, DF: Caixa Econômica Federal, 2007. Rio de Janeiro: IBAM, 2007.

IHLENFELD, R. Cadastro Técnico Multifinalitário: Uma ferramenta para o desenvolvimento e a sustentabilidade do APL da madeira na região do vale médio Iguaçu. Dissertação de mestrado em Desenvolvimento regional da Universidade do Contestado – UnC – Campus Universitário de Canoinhas- SC, 2009.

KAUFMANN, J.; STEUDLER, D. Cadastre 2014 – a vision for a future cadastral system. FIG, Commission 7, july 1998. 38p. Disponível em:<http://www.fig.net/cadastre2014/translation/c2014-english.pdf>. Acesso em 15/04/2011.

LOCH, C.; ERBA, D. A. Cadastro Técnico Multifinalitário: rural e urbano. Cambridge, MA: Lincoln Institute of Land Policy, 2007.

MCLAUGHLIN, J. D. The Nature, Design and Development of Multi-Purpose Cadastres. PhD Thesis, University of Wisconsin-Madison, Wisconsin, United States. 1975.

MCLAUGHLIN, J. D; CLAPP, J. Toward the development of multipurpose cadastres. Journal of the surveying and mapping division, ASCE, 103 (SU1), pp. 53-73, 1977.

PELEGRINA, M.; MOLLER, L.F.C; BASTOS, L. C.; HOCHHEIM N. Importância da análise da consistência cadastral aplicada ao Cadastro Fiscal (Fiscal). In: II SIMGEO (Simpósio Brasileiro de Ciências Geodésicas e Tecnologias da Geoinformação), Recife, 2008.

PHILIPS, J. O Cadastro Napoleônico. Boletim Eletrônico do IRIB, n.829, set.2003. Disponível em: <http://www.irib.org.br/html/boletim/boletim-iframe.php?be=3008>. Acesso em: 01 maio de 2014.

WILLIAMSON, I. P. Cadastres and Land Information Systems in common Law Jurisdictions. Survey Review, 28 No 217, July, 114-119. 1985.